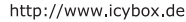

## **ICY BOX**

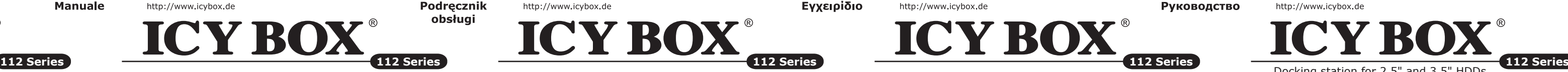

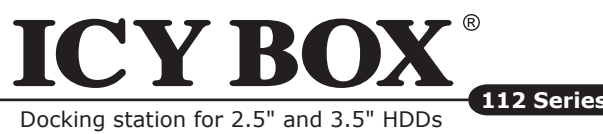

**ICY BOX – User's Manual IB-112** Docking station for 2.5" and 3.5" HDDs

**ICY BOX – Handbuch IB-112** Dockingstation für 2,5" und 3,5" Festplatten

**ICY BOX – Podręcznik obsługi IB-112** Stacia dokująca 2,5" i 3,5" HDD

**ICY BOX – Manuel IB-112** Station d'accueil pour disque dur SATA 2,5'' et 3,5''

**ICY BOX – Manual IB-112** Adaptador para discos duros 2,5" y 3,5"

**ICY BOX – Manuale IB-112** Docking station per dischi rigidi da 2,5" ed 3,5"

**ICY BOX – Εγχειρίδιο IB-112** Σταθμός σύνδεσης για μονάδες σκληρών δίσκων SATA 2,5" και 3,5"

## **ICY BOX – Руководство IB-112**

Внешний контейнер (кейс) для 2,5" и 3,5"харддисков

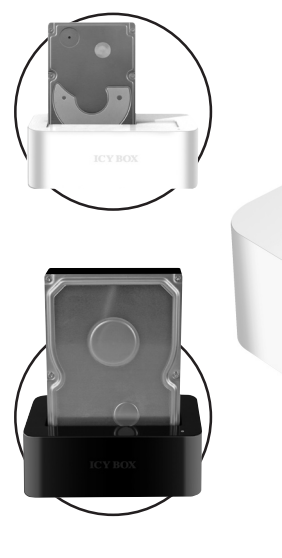

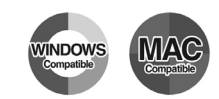

#### **1. Modello – HDD – Interfaccia host – Colour**

#### **2. Contenuto della confezione**

Docking station, adattatore di rete, cavo USB, cavo eSATA, manuale

#### **3. Caratteristiche principali**

- Materiale sintetico di qualità, lucido
- Disco rigido SATA da 2.5" e 3.5" compatibile
- Interfaccia host USB 2.0 fino a 480 Mbit/s
- Interfaccia host eSATA fino a 3 Gb/s
- LED di funzionamento e di attività disco rigido
- Compatibile: PC e Mac (Windows 98/ME/2000/XP/Vista, OS> 9.1)
- Connessione Hot Plug & Play e Hot Swap

#### **4. Applicazione**

#### **4.1 Driver (software)**

#### *4.1.1 Interfaccia USB*

In Win 2000/XP/Vista (and Mac OS>9.1) sono integrati driver per l'interfaccia USB. Collegando il dispositivo, il sistema operativo aggiorna i driver, collegando automaticamente il dispositivo USB. Una volta completata l'installazione è possibile accedere al nuovo dispositivo. In caso di sistemi operativi meno recenti (ad es. Win 98) è necessario installare innanzitutto i driver USB; consultare www.icybox.de.

## *4.1.2 Interfaccia eSATA*

L'utilizzo dell'interfaccia eSATA richiede che nel sistema posseduto sia installato un controller SATA.

#### **4.2 Messa in funzione**

Per alimentare di corrente il disco rigido è necessario collegare un alimentatore. Utilizzare solo un cavo USB o un cavo eSATA. Se al computer vengono collegati ambedue i cavi, il disco rigido verrà riconosciuto attraverso l'interfaccia eSATA.

#### **4.3 Inizializzazione del disco rigido**

Un disco rigido nuovo va innanzitutto inizializzato, partizionato e formattato dal sistema operativo per poter essere visualizzato dal sistema.

#### **4.4 Sostituzione del disco rigido**

IB-112StUS2-Wh/-B supporta la funzione Hot Plug (sostituzione del disco rigido a computer accesso); tuttavia, prima di sostituire il disco rigido, si raccomanda di disinserire la corrente di alimentazione diretta alla docking station.

*Nota: alcuni controller SATA non supportano la funzione Plug & Play (principalmente a causa di un'installazione difettosa dei driver). In questo caso, la docking station va collegata al (scollegata dal) computer solo a computer spento. In caso contrario può verificarsi un crash del sistema o una perdita di dati.*

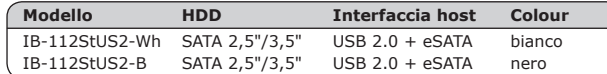

#### **1. Model – Twardy dysk (HDD) – Interface – Kolor**

#### **2. Zawartość opakowania**

Stacja dokująca, zasilacz, kabel USB, kabel eSATA, instrukcja

## **3. Cechy kluczowe**

- Podstawa z twardego syntetycznego, błyszczącego materiału
- Obsługa 2.5" i 3.5" SATA HDD
- USB 2.0 Host Interface, aż do 480 Mb/s
- eSATA Host Interface, aż do 3 Gb/s
- Diody LED wskazuje zasilanie oraz pracę HDD
- Wspiera: PC & Mac (Windows 98/ME/2000/XP/Vista, OS> 9.1)
- Hot Plug & Play i Hot Swap

## **4. Aplikacja**

## **4.1 Software sterowników**

#### *4.1.1 USB Interface*

Win 2000/XP/Vista (oraz Mac OS>9.1) posiada integrowany sterownik interfejsu USB. Podczas podłączania urządzenia system operacyjny zaktualizuje sterownik i podłączy urządzenie USB automatycznie. Po zakończeniu instalacji, można przyłączyć nowe urządzenie. W starszych systemach operacyjnych (np. Win 98) trzeba zainstalować najpierw sterownik USB, proszę kierować się na stronę www. icybox.de

#### *4.1.2 eSATA Interface*

Korzystanie z eSATA interface wymaga zainstalowania kontrolera SATA w systemie.

#### **4.2 Uruchomienie**

Aby uruchomić stację dokującą podłącz zasilacz. Proszę użyć również kabla USB lub kabla eSATA. Jeśli podłączysz oba kable do komputera, HDD zostanie rozpoznany przez eSATA interface.

#### **4.3 Instalacja HDD**

Nowy dysk HDD musi zostać najpierw zainicjowany, podzielony na partycje i sformatowany przez system operacyjny, aby mógł być wyświetlony w systemie.

#### **4.4 Zmiana HDD**

IB-112StUS2-Wh/-B wspiera funkcję Hot Plug (zmiana HDD przy włączonym komputerze), jednak zalecamy wyłączenie zasilania stacji dokującej przed zmianą HDD.

*Uwaga: Niektóre kontrolery SATA nie wspierają funkcji Plug & Play (głównie z powodu nieprawidłowej implementacji sterownika). W takim przypadku stacja dokująca powinna być podłączana i odłączana od komputera kiedy jest on wyłączony. W przeciwnym razie system może zostać uszkodzony lub dane zostaną utracone.*

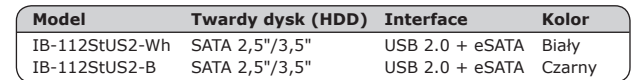

#### **1. Μοντέλο – Οδηγός σκληρού δίσκου (HDD) – Διεπαφή – Χρώμα**

#### **2. Περιεχόμενα συσκευασίας**

Σταθμός σύνδεσης, προσαρμογέας ρεύματος, καλώδιο USB, καλώδιο eSATA, οδηγίες χρήσης

#### **3. Βασικά χαρακτηριστικά**

- Υψηλής ποιότητας σκληρό συνθετικό υλικό, λακαρισμένο
- Υποστηρίζει σκληρούς δίσκους SATA 2,5" και 3,5"
- Διασύνδεση κεντρικού υπολογιστή USB 2.0 έως 480 Mbit/δευτ.
- Διασύνδεση κεντρικού υπολογιστή eSATA έως 3 Gbit/δευτ.
- Ενδεικτική λυχνία LED τροφοδοσίας και προσπέλασης μονάδας σκληρού δίσκου
- Υποστηρίζει: PC & Mac (Windows 98/ME/2000/XP/Vista, OS> 9.1)
- Δυνατότητες Hot Plug & Play (Τοποθέτηση και άμεση λειτουργία) και Hot Swap (Εναλλαγή κατά τη λειτουργία)

#### **4. Εφαρμογή**

#### **4.1 Λογισμικό προγράμματος οδήγησης**

#### *4.1.1 Διεπαφή USB*

Τα Win 2000/XP/Vista (και Mac OS>9.1) διαθέτει ενσωματωμένο πρόγραμμα οδήγησης για τη διεπαφή USB. Μετά από τη σύνδεση της συσκευής, το λειτουργικό σύστημα θα ενημερώσει το πρόγραμμα οδήγησης και θα συνδέσει τη συσκευή USB αυτομάτως. Όταν ολοκληρωθεί η εγκατάσταση της συσκευής, μπορείτε να προσπελάσετε τη νέα συσκευή. Για παλαιότερα λειτουργικά συστήματα (π.χ. Win 98) θα πρέπει πρώτα να εγκαταστήσετε το πρόγραμμα οδήγησης USB. Ανατρέξτε στον ιστότοπο www.icybox.de.

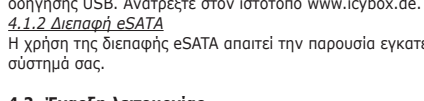

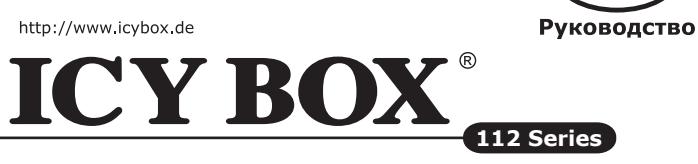

Η χρήση της διεπαφής eSATA απαιτεί την παρουσία εγκατεστημένου ελεγκτή SATA στο σύστημά σας.

#### **4.2 Έναρξη λειτουργίας**

Απαιτείται τροφοδοσία ρεύματος για την τροφοδοσία της μονάδας σκληρού δίσκου. Χρησιμοποιήστε μόνο το καλώδιο USB ή το καλώδιο eSATA. Εάν συνδέσετε και τα δύο καλώδια στον υπολογιστή σας, η μονάδα σκληρού δίσκου θα αναγνωριστεί μέσω της διεπαφής eSATA.

#### **4.3 Αρχικοποίηση μονάδας σκληρού δίσκου**

Η νέα μονάδα δίσκου πρέπει πρώτα να αρχικοποιηθεί, να διαμερισματοποιηθεί και να διαμορφωθεί από το λειτουργικό σύστημα για να εμφανίζεται από το σύστημα.

#### **4.4 Αλλαγή μονάδας σκληρού δίσκου**

Το IB-112StUS2-Wh/-B υποστηρίζει τη λειτουργία Hot Plug (αλλαγή της μονάδας σκληρού δίσκου ενώ ο υπολογιστής βρίσκεται σε λειτουργία) αλλά σας προτείνουμε να διακόψετε την τροφοδοσία του σταθμού σύνδεσης προτού αλλάξετε τη μονάδα σκληρού δίσκου.

*Σημείωση: Ορισμένοι ελεγκτές SATA δεν υποστηρίζουν τη λειτουργία Plug & Play (συνήθως λόγω λανθασμένων υλοποιήσεων του προγράμματος οδήγησης). Σε τέτοια περίπτωση η εξωτερική θήκη θα πρέπει να συνδέεται στον ή να αποσυνδέεται από τον υπολογιστή ενώ αυτός είναι απενεργοποιημένος. Διαφορετικά ενδέχεται να προκληθεί κατάρρευση συστήματος ή απώλεια δεδομένων.*

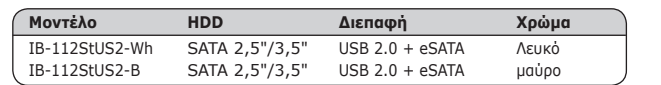

## **1. Модель – харддиск (HDD) – хост интерфейс – Цвет**

### **2. Содержание упаковки**

Установочная станция (Docking Station), блок питания, USB-кабель, eSATA-кабель, инструкция по эксплуатации

## **3. Основные признаки**

• Высококачественный пластмассовый корпус с полированной поверхностью

• Поддерживает 2,5" и 3,5" HDD • USB 2.0 интерфейс до 480 Мбит/с

• eSATA интерфейс до 3 Гбит/с

• Дисплей с подсветкой для для нормальной эксплуатации HDD • Поддерживает: PC и Mac (Windows 98/ME/2000/XP/Vista, OS> 9.1)

• Функции: Hot Plug & Play и Hot Swap

## **4. Применение**

#### **4.1 Программное обеспечение с драйвером** *4.1.1 USB интерфейс*

Win 2000/XP/Vista (и Mac OS>9.1) имеет интегрированный драйвер для USBинтерфейса. При включении устройства ПО автоматически актуализирует данный драйвер и находит новое устройство. У старых ПО (например Win 98) необходимо вначале установить нужный USB-драйвер. За справками заходите

## на сайт www.icybox.de. *4.1.2 eSATA интерфейс* SATA контроллер.

Для использование eSATA-интерфейса вам необходимо иметь в вашей системе

## **4.2 Ввод в эксплуатацию**

Чтобы обеспечить HDD эл. питанием необходимо подключить блок питания . Используйте по возможности только USB- или только eSATA-порт. Если соединить оба кабеля с компьютером, будет найден HDD только через eSATA-

порт.

## **4.3 Установка HDD**

Новый HDD должен быть для начала инициализирован системой, разбит на партиции и форматирован, прежде чем вы начнете его использоапнте.

#### **4.4 Замена HDD**

Устройство IB-112StUS2-Wh/-B поддерживает функцию Hot Plug (замена HDD при работающем компьютере), тем неменее мы советуем вам отключить установочную станцию (Docking Station), чтобы заменить HDD.

*Указание: некоторые SATA контроллеры не поддерживают Plug & Play (часто по причине отсутствия необходимых драйверов). Если установочная станция (Docking Station) подключается или отключается, то в этот случае компьютер должен быть выключен, в противном случае это приведет к отказу системы или к потере данных.*

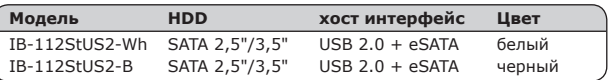

eSATA

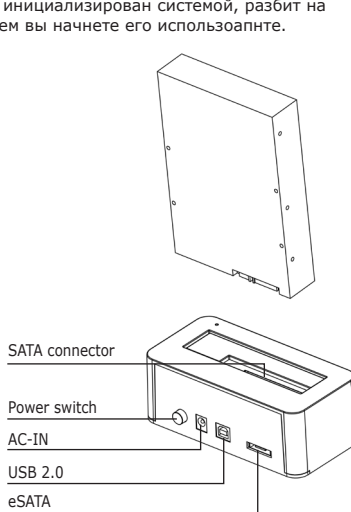

http://www.icybox.de

AC-IN

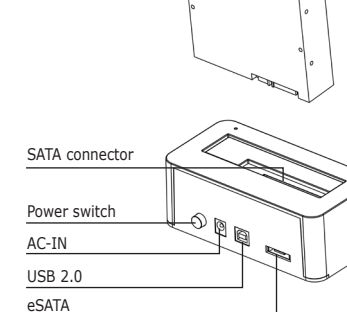

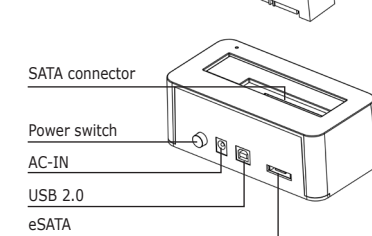

### http://www.icybox.de

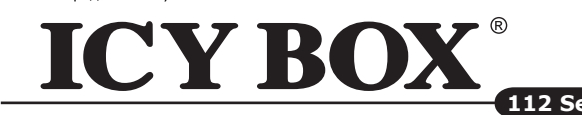

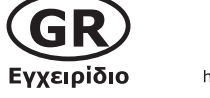

**Модель** 

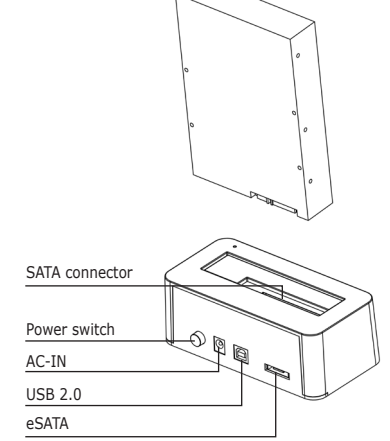

http://www.icybox.de

**Manuale** 

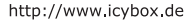

## **ICY BOX**

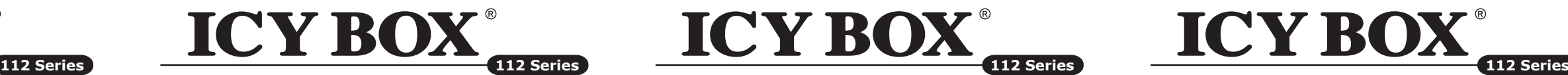

http://www.icybox.de

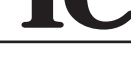

#### **1. Modell – Festplatte (HDD) – Schnittstelle – Farbe**

#### **2. Verpackungsinhalt**

Docking Station, Netzteil, USB-Kabel, eSATA-Kabel, Bedienungsanleitung

• Unterstützt 2,5" und 3,5" Festplatten • USB 2.0 Hostanschluss bis zu 480 Mbit/s • eSATA Hostanschluss bis zu 3 Gb/s

**3. Merkmale**

• Hochwertiger Kunststoff mit auf Hochglanz polierter Oberfläche

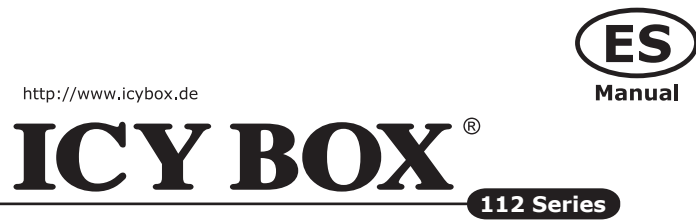

• LED Display für Betrieb und Festplattenaktivität • Unterstützt: PC & Mac (Windows 98/ME/2000/XP/Vista, OS> 9.1) • Hot Plug & Play und Hot Swap **4. Anwendung**

## **4.1 Treibersoftware**

## *4.1.1 USB Schnittstelle*

Win 2000/XP/Vista (und Mac OS>9.1) hat integrierte Treiber für die USB-Schnittstelle. Beim Anschluss des Gerätes aktualisiert das Betriebssystem automatisch seine Treiber und erkennt das neue Gerät. Bei älteren Betriebssystemen (z.B. Win 98) ist es notwendig, zuerst die entsprechenden USB-Treiber zu installieren. Beziehen Sie sich hierzu bitte auf www.icybox.de. *4.1.2 eSATA Schnittstelle*

Die Nutzung der eSATA-Schnittstelle setzt einen installierten SATA Controller in Ihrem System voraus.

## **4.2 Inbetriebnahme**

Um die Festplatte mit Energie zu versorgen ist das Netzteil anzuschließen. Nutzen Sie nach Möglichkeit nur den USB- oder nur den eSATA-Anschluss. Wenn beide Kabel mit dem Computer verbunden sind, wird die Festplatte über die eSATA-Schnittstelle erkannt.

## **4.3 Festplatteninstallation**

Eine neue Festplatte muss zunächst vom Betriebssystem initialisiert, partitioniert und formatiert werden, bevor sie im Arbeitsplatz dargestellt wird.

## **4.4 Festplattenwechsel**

Das IB-112StUS2-Wh/-B unterstützt die Hot Plug Funktion (Festplattenwechsel während des Anschlusses an den laufenden Computer), wir empfehlen allerdings die Docking Station auszuschalten, um die Festplatten zu wechseln.

*Hinweis: Manche SATA-Controller unterstützen kein Plug & Play (meist aufgrund fehlerhafter Treiberimplementierungen). In diesem Fall sollte der Computer ausgeschaltet sein, wenn die Dockingstation angeschlossen oder getrennt wird, da es anderenfalls zu einem Systemabsturz oder Datenverlust führen kann.*

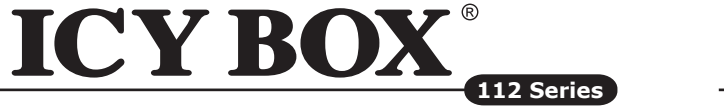

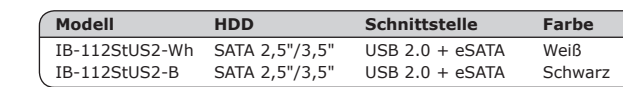

#### **1. Modèle – Disque dure – Interface – Couleur**

#### **2. Contenu de l'emballage**

Station d'accueil, Adaptateur secteur, Câble USB, Câble eSATA, manuel

#### **3. Caractéristiques**

- Matériaux synthétique de qualité (brillant / poli)
- Compatible disque dur 2,5'' et 3,5'' SATA
- USB 2.0 jusqu'à 480Mb/s en transfert
- eSATA jusqu'à 3Gb/s en transfert
- LED en façade indiquant la mise sous tension et les accès disques
- Compatible: PC & Mac (Windows 98/ME/2000/XP/Vista, OS> 9.1).
- Plug & Play et Hot Swap

**4. Utilisation 4.1 Pilotes**

## *4.1.1 Interface USB*

Les OS Win 2000/XP/Vista (and Mac OS>9.1) ont des drivers intégrés pour les ports USB. En connectant le périphérique, l'OS va connecter de manière automatique celui-ci. Après la complète installation du périphérique, vous pouvez utiliser celui-ci. Pour tous les anciens OS (ex : Win98), vous devez préalablement installer le driver. Pour cela, veuillez vous référer au site www.icybox.de. *4.1.2 Interface eSATA* 

L'utilisation de la connexion eSATA requiert la présence d'un contrôleur SATA installé sur votre système.

#### **4.2 Démarrage**

Vous aurez besoin de l'adaptateur secteur afin d'alimenter correctement le disque dur. Veuillez utiliser soit le câble USB, soit le câble eSATA. Si vous connectez les deux en même temps, le disque dur sera reconnu uniquement via le câble eSATA.

## **4.3 Installation du disque dur**

Un nouveau disque dur se doit d'être initialisé, partitionné et formaté par le système d'exploitation afin d'être reconnu par celui-ci.

## **4.4 Changement de disque dur**

L'IB-112StUS2-Wh/-B supporte la fonction Hot Plug (Changement du disque dur lorsque le PC est allumé) mais nous recommandons d'éteindre l'alimentation de la station d'accueil avant tout changement de disque dur.

*Remarque: Certains contrôleurs SATA ne supportent pas la fonction Plug&Play (Souvent à cause de la mauvaise installation des pilotes). Dans ce cas la, la station d'accueil devra être connecté et déconnecté lorsque l'ordinateur sera éteint. Le cas contraire, une perte de vos données et/ou un crash du système pourra survenir.*

# Manuel

 $$  $IB-112$ StUS IB-112StUS

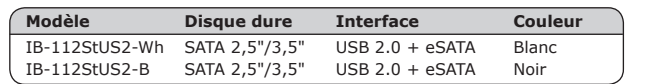

#### **1. Modelo – Disco duro – Interfaz – Color**

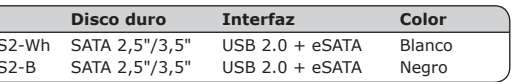

#### **2. Contenido del embalaje**

Adaptador IB-110StUS2-B, fuente de alimentación, cable USB, cable eSATA, manual

#### **3. Características**

- 
- 
- 
- 
- 
- 
- Plástico duro de alta calidad, superficie abrillantada • Soporta discos duros de 2,5" y 3,5" • USB 2.0 Host hasta 480 Mbit/s • eSATA Host hasta 3 Gb/s • Indicación para corriente y acceso al disco duro con LED • Capacidad de disco duro sin límite
- Soporta: PC & Mac (Windows 98/ME/2000/XP/Vista, OS> 9.1) • Hot Plug & Play y Hot Swap

## **4. Aplicación**

#### **4.1 Driver Software** *4.1.1 Interfáz USB*

Win 2000/XP/Vista (and Mac OS>9.1) tienen integrados los driver para el interfáz USB. En cuando el adaptador es conectado el sistema operativo actualiza los drivers y conecta al adaptador automáticamente. Si utiliza un sistema operativo viejo (por ejemplo Win 98) necesita instalar los driver USB. Porfavor consulte www.icybox.de.

*4.1.2 Interfáz eSATA* sistema.

Para utilizar el interfáz USB es necesario tener un controlador SATA instalado en el

## **4.2 Poner en marcha**

Necesita la fuente de energía para tener suficiente corriente para el disco duro. Utilize solamente un cable USB o eSATA. Si conecta los dos al mismo tiempo el disco duro será reconozido por el interfáz eSATA.

#### **4.3 Instalación del disco duro**

Un disco duro nuevo debe ser inicializado, particionado y formateado para ser visible en el sistema operativo.

#### **4.4 Cambiar el disco duro**

El IB-112StUS2-Wh/-B soporta la función Hot Plug (cambiar el disco duro mientras el ordenador está encendido). Sin embargo recomendamos apagar el adaptador antes de cambiar el disco duro.

*Nota: Algunos controladores SATA no soportan el Plug&Play (la mayoría es por implementación incorrecta del driver). En este caso el adaptador sólo debería ser conectado o desconectado mientras el ordenador está apagado. Si no existe el riesgo de pérdida* 

*de datos.* 

#### **1. Model – HDD – Interface – Colour**

#### **2. Package contents**

Docking Station, power adapter, USB cable, eSATA cable, manual

#### **3. Key Features**

- Premium hard synthetic material brilliancy polished
- Support both 2.5" and 3.5" SATA HDD
- USB 2.0 Host Interface up to 480 Mbit/s
- eSATA Host Interface up to 3 Gb/s
- LED Display for power and HDD access
- Supports: PC & Mac (Windows 98/ME/2000/XP/Vista, OS> 9.1)
- Hot Plug & Play and Hot Swap

## **4. Application**

#### **4.1 Driver Software**

#### *4.1.1 USB Interface*

Win 2000/XP/Vista (and Mac OS>9.1) has integrated driver for USB interface. By connecting the device the OS will update the driver and connect the USB device automatically. After the device installation is completed you can access the new device. For old operating systems (e.g. Win 98) you need to install the USB driver at first, please refer to www.icybox.de.

*4.1.2 eSATA Interface*

The use of the eSATA interface requires an installed SATA controller on your system.

## **4.2 Starting up**

You need power supply to get enough electricity to drive the HDD. Please use either USB or eSATA cable only. If you connect both cables to your computer, the HDD will be recognized through the eSATA interface.

#### **4.3 HDD Initialization**

A new HDD must first be initialized, partitioned and formatted by the operation system to be displayed by the system.

#### **4.4 HDD Change**

The IB-112StUS2-Wh/-B supports Hot Plug function (HDD change while the computer is on) but we recommend to shut down the power of the docking station before you change the HDD.

*Note: Some SATA controllers do not support Plug & Play (mostly due to incorrect driver implementations). In this case the docking station should only be connected to or disconnected from the computer while the computer is off. Otherwise a system crash or data loss can be caused.*

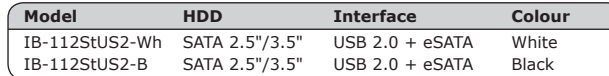

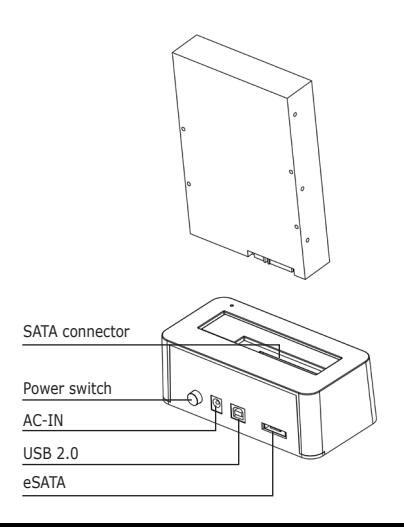

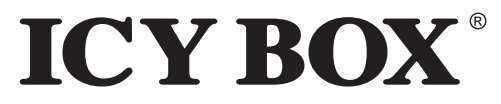

http://www.icybox.de

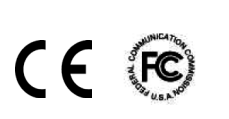

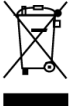

eSATA USB 2.0

Power switch AC-IN

SATA connector

eSATA

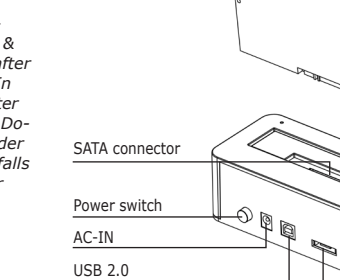

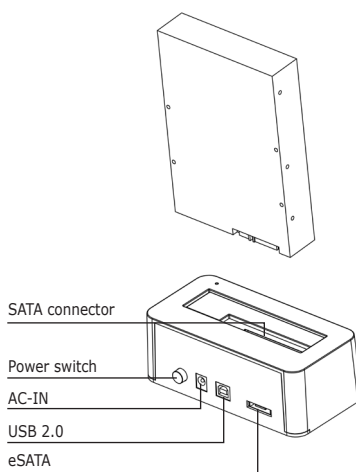

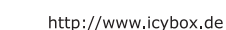

Manual

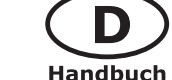

http://www.icybox.de